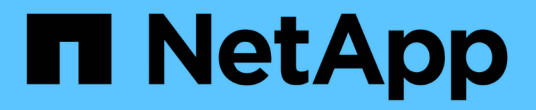

### 更新集群 System Manager Classic

NetApp June 22, 2024

This PDF was generated from https://docs.netapp.com/zh-cn/ontap-system-manager-classic/online-help-96-97/concept\_updating\_clusters\_non\_metrocluster\_configuration.html on June 22, 2024. Always check docs.netapp.com for the latest.

# 目录

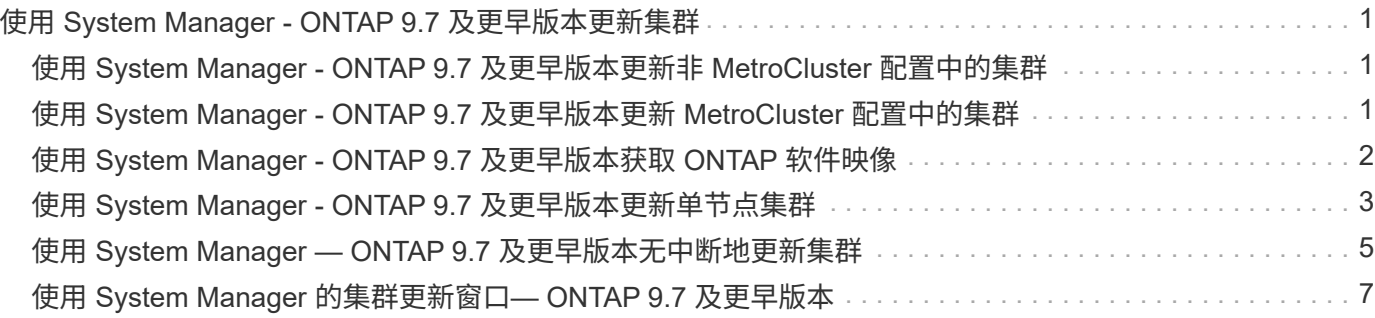

## <span id="page-2-0"></span>使用 **System Manager - ONTAP 9.7** 及更早版本更 新集群

您可以使用 ONTAP System Manager classic (适用于 ONTAP 9.7 及更早版本)更新集群 或高可用性( HA )对中的各个节点。您还可以更新 MetroCluster 配置中的集群。

### <span id="page-2-1"></span>使用 **System Manager - ONTAP 9.7** 及更早版本更新非 **MetroCluster** 配置中的集群

您可以使用 ONTAP System Manager classic (适用于 ONTAP 9.7 及更早版本)更新集群 或高可用性( HA ) 对中的各个节点。要执行更新,您应选择一个 ONTAP 映像,验证集 群或 HA 对中的各个节点是否已做好更新准备,然后执行更新。

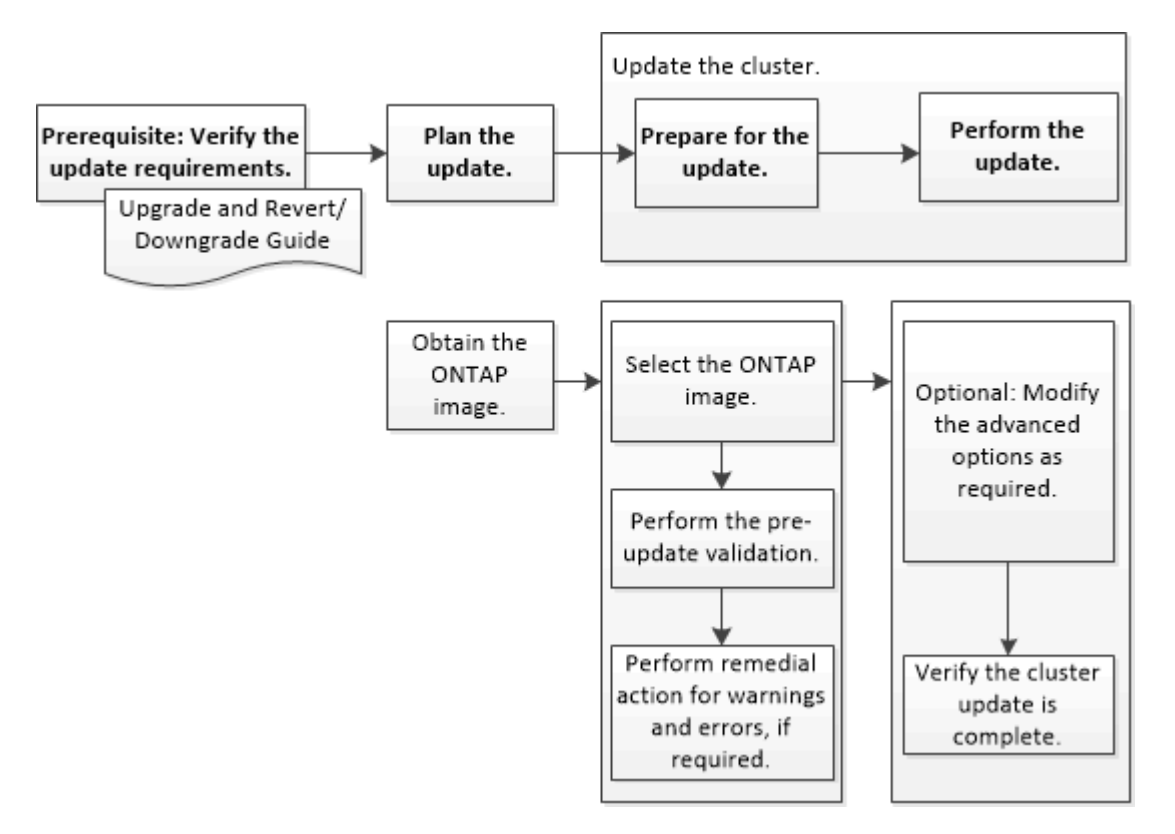

• 相关信息 \*

["](https://docs.netapp.com/us-en/ontap/upgrade/task_upgrade_andu_sm.html)[升级](https://docs.netapp.com/us-en/ontap/upgrade/task_upgrade_andu_sm.html) [ONTAP"](https://docs.netapp.com/us-en/ontap/upgrade/task_upgrade_andu_sm.html)

## <span id="page-2-2"></span>使用 **System Manager - ONTAP 9.7** 及更早版本更新 **MetroCluster** 配置中的集群

您可以使用 ONTAP System Manager classic (适用于 ONTAP 9.7 及更早版本) 更新 MetroCluster 配置中的集群。您必须在两个集群上执行每个操作,但更新集群除外。

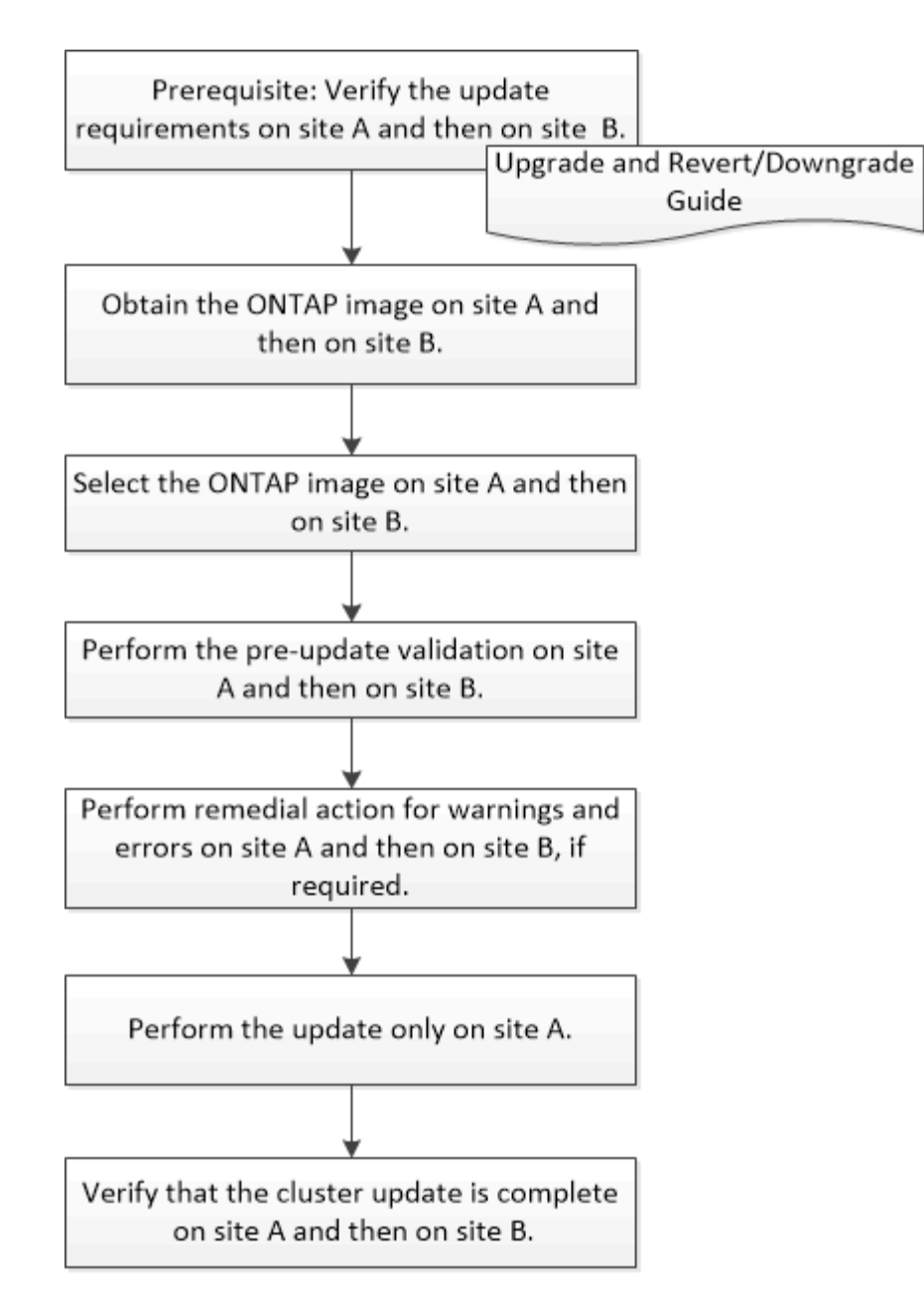

Updating site A automatically updates site B.

• 相关信息 \*

#### ["](https://docs.netapp.com/us-en/ontap/upgrade/task_upgrade_andu_sm.html)[升级](https://docs.netapp.com/us-en/ontap/upgrade/task_upgrade_andu_sm.html) [ONTAP"](https://docs.netapp.com/us-en/ontap/upgrade/task_upgrade_andu_sm.html)

### <span id="page-3-0"></span>使用 **System Manager - ONTAP 9.7** 及更早版本获取 **ONTAP** 软 件映像

您可以使用 ONTAP System Manager classic (适用于 ONTAP 9.7 及更早版本)获取 ONTAP 软件映像。对于 ONTAP 9.4 及更高版本,您可以将 ONTAP 软件映像从 NetApp 支持站点复制到本地文件夹。对于从 ONTAP 9.3 或更早版本升级的系统, 您必须将 ONTAP 软件映像复制到网络上的 HTTP 服务器或 FTP 服务器。

关于此任务

要将集群升级到 ONTAP 的目标版本,您需要访问软件映像。您可以从 NetApp 支持站点获取适用于您的平台型 号的软件映像,固件版本信息和最新固件。您应注意以下重要信息:

• 软件映像特定于平台型号。

您必须为集群获取正确的映像。

- 软件映像包括在发布给定版本的 ONTAP 时可用的最新版本系统固件。
- 如果要将使用 NetApp 卷加密的系统升级到 ONTAP 9.5 或更高版本,则必须下载适用于非受限国家或地区 的 ONTAP 软件映像,其中包括 NetApp 卷加密。

如果使用适用于受限国家或地区的 ONTAP 软件映像升级采用 NetApp 卷加密的系统,则系统将崩溃,您将 无法访问卷。

• 如果要从 ONTAP 9.3 升级到 9.7 ,则必须复制 ONTAP 9.5 和 9.7 的软件映像。

步骤

- 1. 在 NetApp 支持站点的 软件下载 区域中找到目标 ONTAP 软件。
- 2. 复制软件映像。
	- 对于ONTAP 9.3或更早版本、请复制软件映像(例如、 93\_q\_image.tgz)从NetApp 支持站点 <sup>到</sup>HTTP 服务器或FTP服务器上要提供映像的目录
	- 对于ONTAP 9.4或更高版本、请复制软件映像(例如、 97\_q\_image.tgz)从NetApp 支持站点 到HTTP 服务器或FTP服务器上用于提供映像的目录或本地文件夹。

## <span id="page-4-0"></span>使用 **System Manager - ONTAP 9.7** 及更早版本更新单节点集群

您可以使用 ONTAP System Manager classic (适用于 ONTAP 9.7 及更早版本)更新单节 点集群。

开始之前

- 集群必须运行ONTAP 9.4或更高版本。
- 您必须已将软件映像从 NetApp 支持站点复制到网络上的 HTTP 服务器,网络上的 FTP 服务器或本地系统 ,以便节点可以访问此映像。

["](#page-3-0)[获取](#page-3-0) [ONTAP](#page-3-0) [软件映像](#page-3-0)["](#page-3-0)

关于此任务

•从 System Manager 9.5 开始,您可以更新双组件 MetroCluster 配置中的单节点集群。

您必须在这两个站点上执行此操作。

• 更新 MetroCluster 配置中的单节点集群不会造成系统中断。

集群重新启动时, System Manager 用户界面不可用。

• 在 System Manager 9.4 及更高版本中,您可以更新非 MetroCluster 配置中的单节点集群。

更新非 MetroCluster 配置中的单节点集群会造成系统中断。更新期间,客户端数据不可用。

• 如果在更新托管集群管理 LIF 的节点时尝试执行其他任务,则可能会显示一条错误消息。

您必须等待更新完成,然后才能执行任何操作。

• 如果在 System Manager 9.4 中配置了 NVMe 协议,并且您从 System Manager 9.4 更新到 System Manager 9.5 , 则 NVMe 协议将在没有许可证的情况下提供 90 天的宽限期。

此功能在 MetroCluster 配置中不可用。

• 如果未在 System Manager 9.5 中配置 NVMe 协议,而您从 System Manager 9.5 更新到 System Manager 9.6, 则不会提供宽限期, 您必须安装 NVMe 许可证才能使用 NVMe 协议。

此功能在 MetroCluster 配置中不可用。

- 步骤
- 1. 单击 \* 配置 \* > \* 集群 \* > \* 更新 \* 。
- 2. 在 \* 集群更新 \* 选项卡中,添加新的软件映像或选择可用的软件映像。

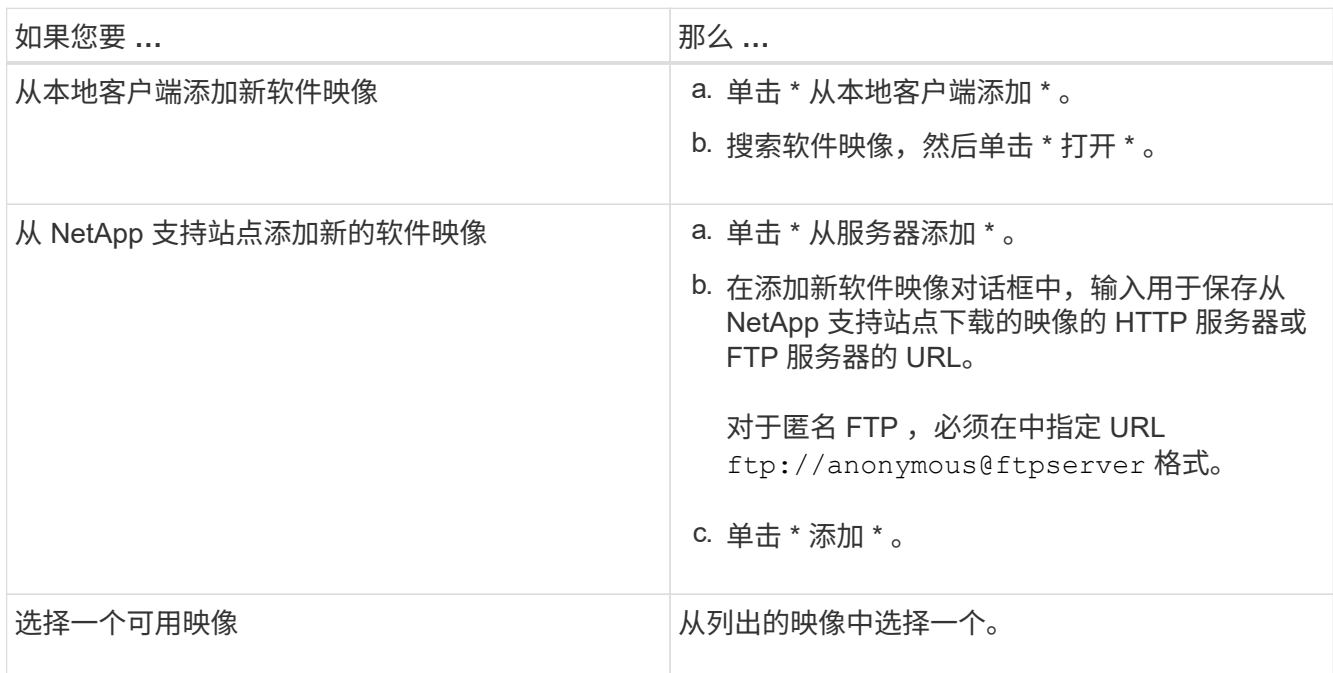

3. 单击 \* 验证 \* 以运行更新前验证检查,以验证集群是否已做好更新准备。

验证操作将检查集群组件以验证是否可以完成更新,然后显示任何错误或警告。验证操作还会显示更新软件 之前必须执行的任何必要补救措施。

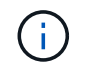

在继续更新之前,您必须针对这些错误执行所有必要的补救措施。尽管您可以忽略警告的补 救措施,但最佳做法是在继续更新之前执行所有补救措施。

4. 单击 \* 下一步 \* 。

5. 单击 \* 更新 \* 。

此时将再次执行验证。

- 验证完成后,一个表将显示任何错误和警告,以及继续操作前需要采取的任何补救措施。
- 如果验证完成后出现警告,您可以选择 \* 继续出现警告的更新 \* 复选框,然后单击 \* 继续 \* 。 验证完成 且更新正在进行中时,更新可能会因错误而暂停。您可以单击错误消息以查看详细信息,然后执行补救 **措施,然后再恢复更新。**

更新成功完成后,节点将重新启动,您将重定向到 System Manager 登录页面。如果节点重新启动需要很长 时间,则必须刷新浏览器。

6. 登录到 System Manager , 单击 \* 配置 \* > \* 集群 \* > \* 更新 \* > \* 更新历史记录 \* , 然后查看详细信息, 以 验证集群是否已成功更新到选定版本。

#### <span id="page-6-0"></span>使用 **System Manager — ONTAP 9.7** 及更早版本无中断地更新 集群

您可以使用 ONTAP System Manager classic (在 ONTAP 9.7 及更早版本中提供)将运行 ONTAP 8.3.1 或更高版本的高可用性 ( HA ) 对中的集群或单个节点更新为特定版本的 ONTAP 软件,而不会中断客户端数据访问。

开始之前

- 所有节点都必须位于 HA 对中。
- 所有节点都必须运行状况良好。
- 您必须已将软件映像从 NetApp 支持站点复制到网络上的 HTTP 服务器或 FTP 服务器,以便节点可以访问 此映像。

["](#page-3-0)[获取](#page-3-0) [ONTAP](#page-3-0) [软件映像](#page-3-0)["](#page-3-0)

关于此任务

• 如果在更新托管集群管理 LIF 的节点时尝试从 System Manager 执行其他任务,则可能会显示错误消息。

您必须等待更新完成,然后才能执行任何操作。

• 对于节点数少于八个的集群,将执行滚动更新;对于节点数超过八个的集群,将执行批量更新。

在滚动更新中,集群中的节点一次更新一个。在批量更新中,多个节点会并行更新。

・您可以无中断地将 ONTAP 软件从一个长期服务( Long-Term Service , LTS )版本更新到下一个 LTS 版  $\uparrow$  (LTS+1)。

例如,如果 ONTAP 9.1 和 ONTAP 9.3 是 LTS 版本,则可以无中断地将集群从 ONTAP 9.1 更新到 ONTAP 9.3 。

• 从 System Manager 9.6 开始,如果在 System Manager 9.5 中配置了 NVMe 协议,并且您从 System Manager 9.5 升级到 System Manager 9.6 ,则您将不再有 90 天的宽限期来在没有许可证的情况下使用 NVMe 协议。如果在从 ONTAP 9.5 升级到 9.6 时宽限期有效,则此宽限期必须替换为有效的 NVMeoF 许可 证,以便您可以继续使用 NVMe 功能。

此功能在 MetroCluster 配置中不可用。

• 如果未在 System Manager 9.5 中配置 NVMe 协议,而您从 System Manager 9.5 更新到 System Manager 9.6 , 则不会提供宽限期,您必须安装 NVMe 许可证才能使用 NVMe 协议。

此功能在 MetroCluster 配置中不可用。

•从 ONTAP 9.5 开始,必须为使用 NVMe 协议的 HA 对中的每个节点至少配置一个 NVMe LIF 。此外,您还 可以为每个节点最多创建两个 NVMe LIF 。升级到 ONTAP 9.5 时,您必须确保使用 NVMe 协议为 HA 对中 的每个节点至少定义一个 NVMe LIF 。

步骤

- 1. 单击 \* 配置 \* > \* 集群 \* > \* 更新 \* 。
- 2. 在 \* 更新 \* 选项卡中,添加新映像或选择可用映像。

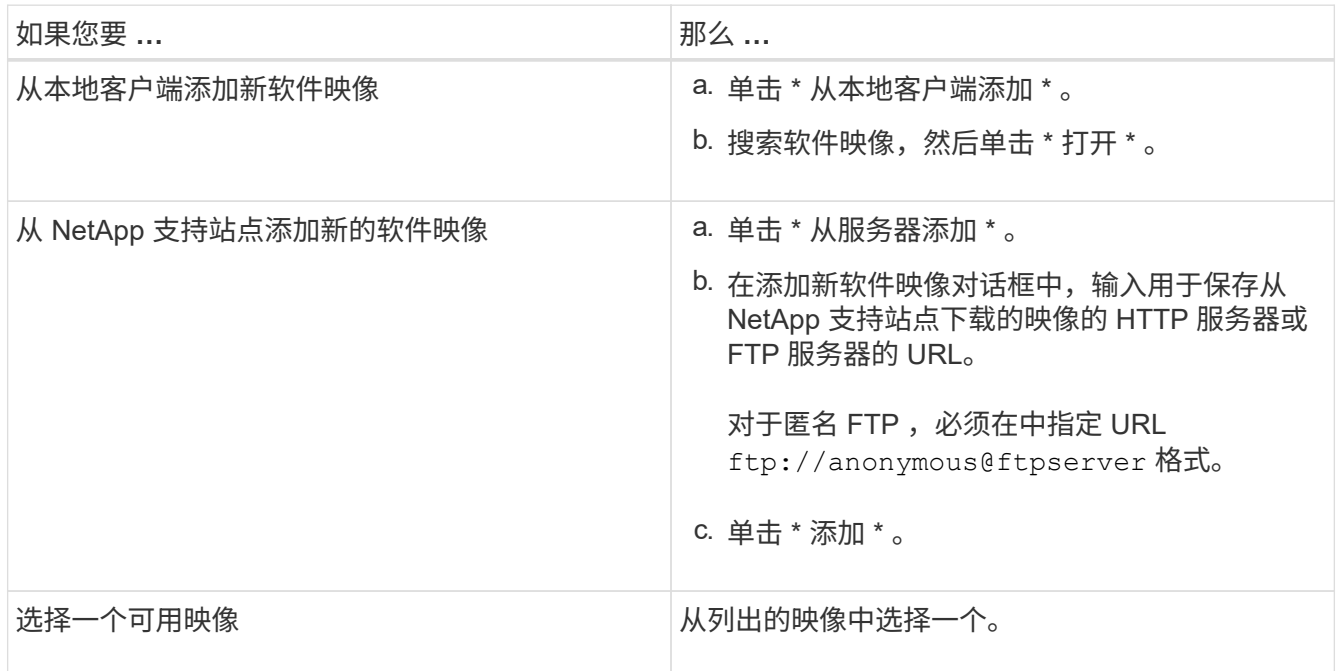

3. 单击 \* 验证 \* 以运行更新前验证检查,以验证集群是否已做好更新准备。

验证操作将检查集群组件,以验证更新是否可以无中断地完成,然后显示任何错误或警告。此外,它还会显 示在更新软件之前必须执行的任何必要补救措施。

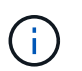

在继续更新之前,您必须针对这些错误执行所有必要的补救措施。尽管您可以忽略警告的补 救措施,但最佳做法是在继续更新之前执行所有补救措施。

- 4. 单击 \* 下一步 \* 。
- 5. 单击 \* 更新 \* 。

此时将再次执行验证。

- 验证完成后,一个表将显示任何错误和警告,以及继续操作前需要采取的任何补救措施。
- 如果验证完成后出现警告,您可以选择 \* 继续出现警告的更新 \* 复选框,然后单击 \* 继续 \* 。 验证完成 且更新正在进行中时,更新可能会因错误而暂停。您可以单击错误消息以查看详细信息,然后执行补救 措施,然后再恢复更新。

更新成功完成后,节点将重新启动,您将重定向到 System Manager 登录页面。如果节点重新启动需要很 长时间,则必须刷新浏览器。

6. 登录到 System Manager 并单击 \* 配置 \* > \* 集群 \* > \* 更新 \* > \* 更新历史记录 \* ,然后查看详细信息,以 验证集群是否已成功更新到选定版本。

◦ 相关信息 \*

#### [如何无中断更新集群](https://docs.netapp.com/zh-cn/ontap-system-manager-classic/online-help-96-97/concept_how_you_update_cluster_nondisruptively.html)

#### <span id="page-8-0"></span>使用 **System Manager** 的集群更新窗口**— ONTAP 9.7** 及更早版 本

您可以使用 " 集群更新 " 窗口无中断地自动更新集群,也可以使用 ONTAP System Manager classic (在 ONTAP 9.7 及更早版本中提供) 无中断地更新单节点集群。

选项卡

• \* 集群更新 \*

可用于无中断地执行自动集群更新,也可在中断的情况下更新单节点集群。

• \* 更新历史记录 \*

显示先前集群更新的详细信息。

集群更新选项卡

通过 "Cluster Update" 选项卡,您可以无中断地自动更新集群,也可以无中断地更新单节点集群。

命令按钮

• \* 刷新 \*

更新窗口中的信息。

• \* 选择 \*

您可以选择要更新的软件映像版本。

- 集群版本详细信息:显示当前使用的集群版本以及节点或高可用性( HA )对的版本详细信息。
- 可用软件映像:用于选择要更新的现有软件映像。

或者,您也可以从 NetApp 支持站点下载软件映像并添加此映像以进行更新。

• \* 验证 \*

您可以根据更新的软件映像版本查看和验证集群。更新前验证将检查集群是否处于可供更新的状态。如果验 证完成后出现错误,则会显示一个表,其中显示了各个组件的状态以及所需的错误更正操作。

只有在验证成功完成后,才能执行更新。

• \* 更新 \*

您可以将集群中的所有节点或集群中的 HA 对更新为选定版本的软件映像。在更新过程中,您可以选择暂停 更新,然后可以取消或恢复更新。

如果发生错误,更新将暂停,并显示一条错误消息以及补救步骤。您可以选择在执行补救步骤后恢复更新, 也可以选择取消更新。更新成功完成后,您可以查看包含节点名称,正常运行时间,状态和 ONTAP 版本的 表。

更新历史记录选项卡

显示有关集群更新历史记录的详细信息。

更新历史记录列表

• \* 映像版本 \*

指定要将节点更新到的 ONTAP 映像版本。

• \* 软件更新已安装在 \* 上

指定安装更新的磁盘类型。

• \* 状态 \*

指定软件映像更新的状态(更新是成功还是已取消)。

• \* 开始时间 \*

指定更新开始的时间。

• \* 完成时间 \*

指定更新完成的时间。

默认情况下,此字段处于隐藏状态。

• \* 更新所需时间 \*

指定完成更新所用的时间。

• \* 先前版本 \*

指定更新前节点的 ONTAP 版本。

• \* 更新版本 \*

指定更新后节点的 ONTAP 版本。

#### 版权信息

版权所有 © 2024 NetApp, Inc.。保留所有权利。中国印刷。未经版权所有者事先书面许可,本文档中受版权保 护的任何部分不得以任何形式或通过任何手段(图片、电子或机械方式,包括影印、录音、录像或存储在电子检 索系统中)进行复制。

从受版权保护的 NetApp 资料派生的软件受以下许可和免责声明的约束:

本软件由 NetApp 按"原样"提供,不含任何明示或暗示担保,包括但不限于适销性以及针对特定用途的适用性的 隐含担保,特此声明不承担任何责任。在任何情况下,对于因使用本软件而以任何方式造成的任何直接性、间接 性、偶然性、特殊性、惩罚性或后果性损失(包括但不限于购买替代商品或服务;使用、数据或利润方面的损失 ;或者业务中断),无论原因如何以及基于何种责任理论,无论出于合同、严格责任或侵权行为(包括疏忽或其 他行为),NetApp 均不承担责任,即使已被告知存在上述损失的可能性。

NetApp 保留在不另行通知的情况下随时对本文档所述的任何产品进行更改的权利。除非 NetApp 以书面形式明 确同意,否则 NetApp 不承担因使用本文档所述产品而产生的任何责任或义务。使用或购买本产品不表示获得 NetApp 的任何专利权、商标权或任何其他知识产权许可。

本手册中描述的产品可能受一项或多项美国专利、外国专利或正在申请的专利的保护。

有限权利说明:政府使用、复制或公开本文档受 DFARS 252.227-7013 (2014 年 2 月)和 FAR 52.227-19 (2007 年 12 月)中"技术数据权利 — 非商用"条款第 (b)(3) 条规定的限制条件的约束。

本文档中所含数据与商业产品和/或商业服务(定义见 FAR 2.101)相关,属于 NetApp, Inc. 的专有信息。根据 本协议提供的所有 NetApp 技术数据和计算机软件具有商业性质,并完全由私人出资开发。 美国政府对这些数 据的使用权具有非排他性、全球性、受限且不可撤销的许可,该许可既不可转让,也不可再许可,但仅限在与交 付数据所依据的美国政府合同有关且受合同支持的情况下使用。除本文档规定的情形外,未经 NetApp, Inc. 事先 书面批准,不得使用、披露、复制、修改、操作或显示这些数据。美国政府对国防部的授权仅限于 DFARS 的第 252.227-7015(b)(2014 年 2 月)条款中明确的权利。

商标信息

NetApp、NetApp 标识和 <http://www.netapp.com/TM> 上所列的商标是 NetApp, Inc. 的商标。其他公司和产品名 称可能是其各自所有者的商标。